# **Compositor Software Android mod application guide**

## **Table of Contents**

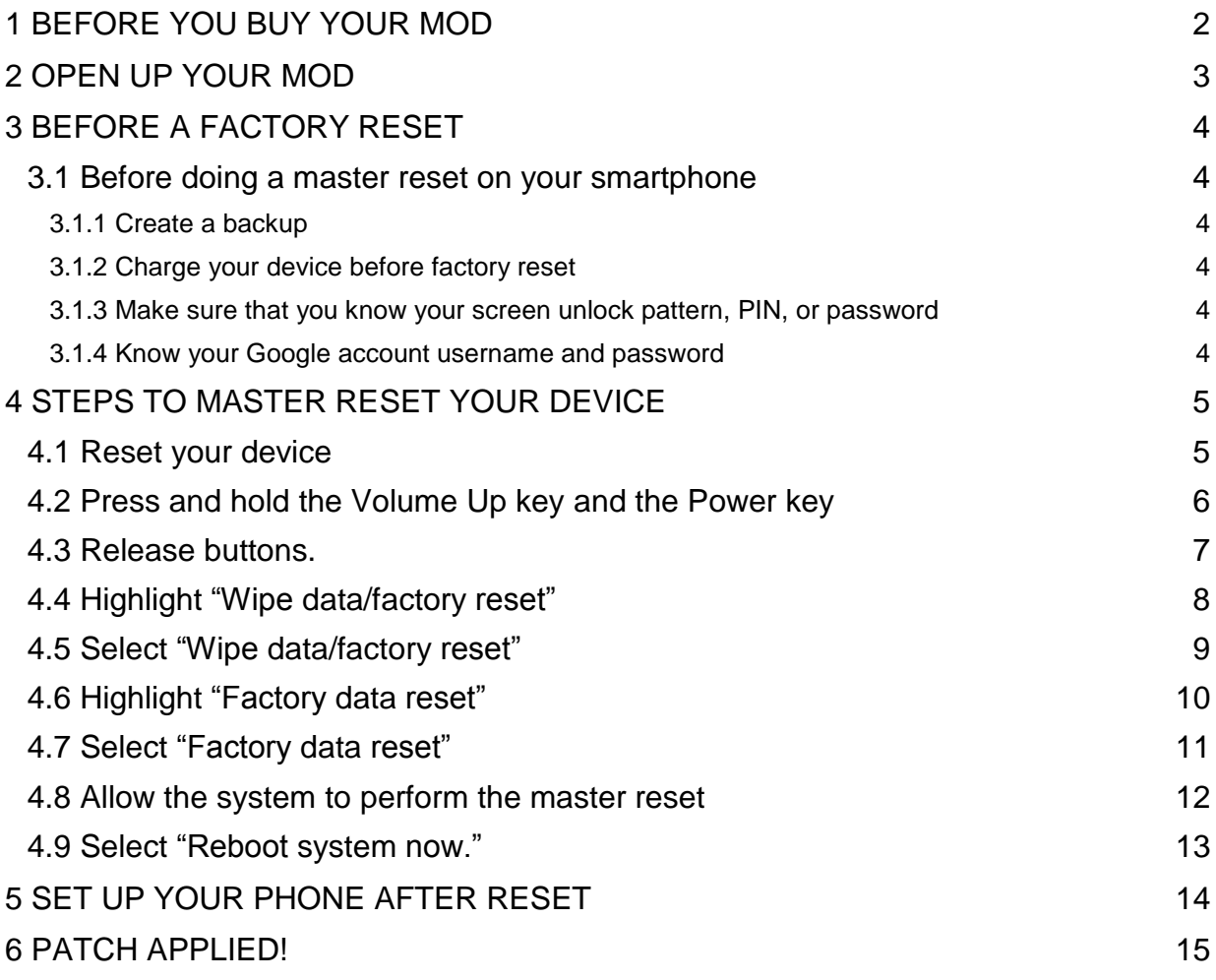

## <span id="page-1-0"></span>**1 BEFORE YOU BUY YOUR MOD**

Before you buy your mod from Compositor Software on Android Play Market you must be assured that your device runs pure stock Android ("vanilla" Android) without firmware automatic updates via Wi-Fi. This is necessary to apply Compositor Software Android mod patches.

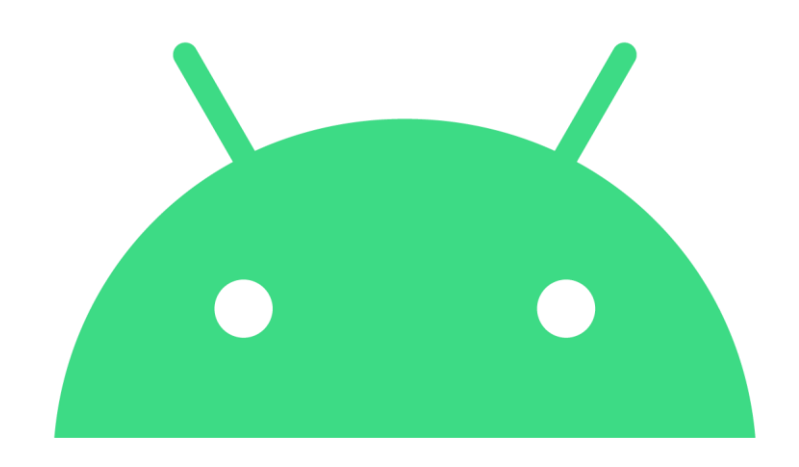

## <span id="page-2-0"></span>**2 OPEN UP YOUR MOD**

Start up the application with an obtained mod (so you see the flashscreen) and run it for approximately two minutes

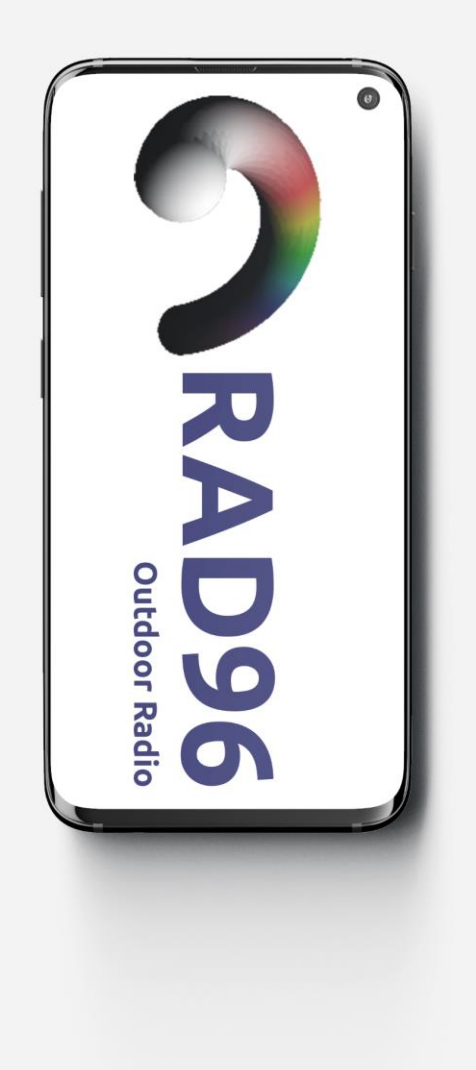

## <span id="page-3-0"></span>**3 BEFORE A FACTORY RESET**

#### <span id="page-3-1"></span>**3.1 Before doing a master reset on your smartphone**

There are a number of important things that you must prepare before doing a factory reset (Recovery Mode) to avoid complications. In order to deter unauthorized usage of stolen phones, Android devices now have Factory Reset Protection (FRP) that can keep the phone locked if a user can't provide the correct screen unlock option (Pattern, PIN, Password) or the registered Google account username and password.

So, before wiping your phone, be sure that you do the following:

- $\div$  create backup or important files,
- $\div$  charge device to at least 50%,
- $\div$  know your screen unlock option,
- \* know your Google account username and password.

#### <span id="page-3-2"></span>**3.1.1 Create a backup**

If you have something important in your device, we highly recommend that you back it up prior to doing a master reset. You can back it up using [Google Cloud.](https://thedroidguy.com/create-backup-data-google-account-1117463)

#### <span id="page-3-3"></span>**3.1.2 Charge your device before factory reset**

While master reset procedure is quick, the phone setup that follows right after it might take some time. For this reason, you want to make sure that there's more than enough battery left in your device before you reset it. Make sure that you have at least 50% battery level before doing the reset to be on the safe side. Alternatively, you can also try to connect the device to a charger all throughout the process.

#### <span id="page-3-4"></span>**3.1.3 Make sure that you know your screen unlock pattern, PIN, or password**

After the phone has been erased, the system will ask you to either enter the screen unlock option or your Google account. If you can't provide either one, your phone will remain inaccessible and you won't be able to set it up.

#### <span id="page-3-5"></span>**3.1.4 Know your Google account username and password**

Google account credentials serves as a backup for you in case you forget your screen unlock option during the reset. Make sure that you know the username and password ahead of time to prevent any problems unlocking the device.

## <span id="page-4-0"></span>**4 STEPS TO MASTER RESET YOUR DEVICE**

Reset the phone in the Recovery Mode (press and hold the volume up button + power button for about 15 seconds after reset when the Android logo appears, enter the Recovery Mode, select the Wipe data option to restore the factory settings) to finish the mod patching.

#### <span id="page-4-1"></span>**4.1 Reset your device**

This is important not to shut down your device but to reset it instead while pressing volume up and power buttons, because otherwise the modded cache will be erased on shut down and will not be applied.

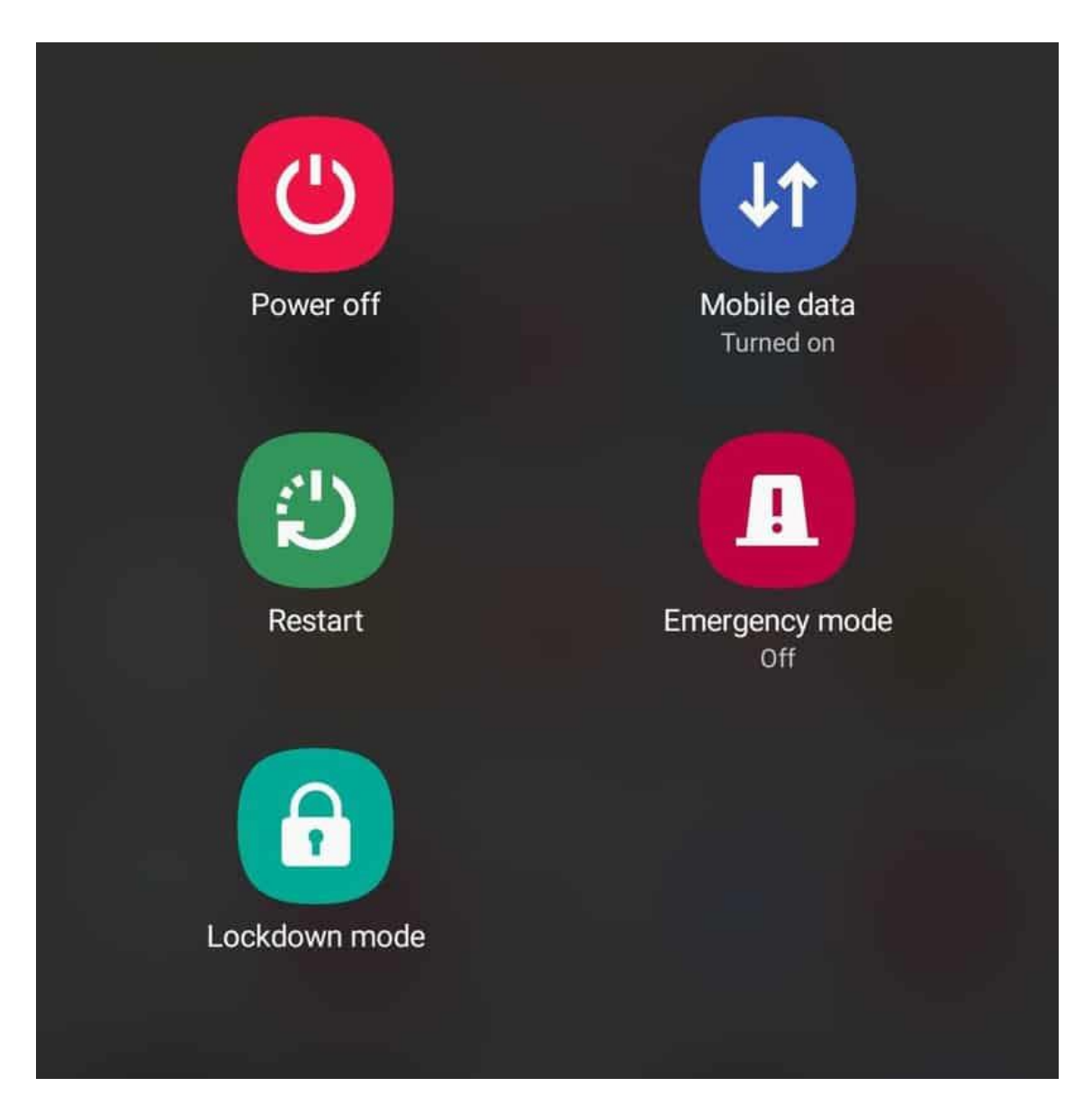

### <span id="page-5-0"></span>**4.2 Press and hold the Volume Up key and the Power key**

Continue pressing and holding the buttons until the Recovery Mode screen comes up.

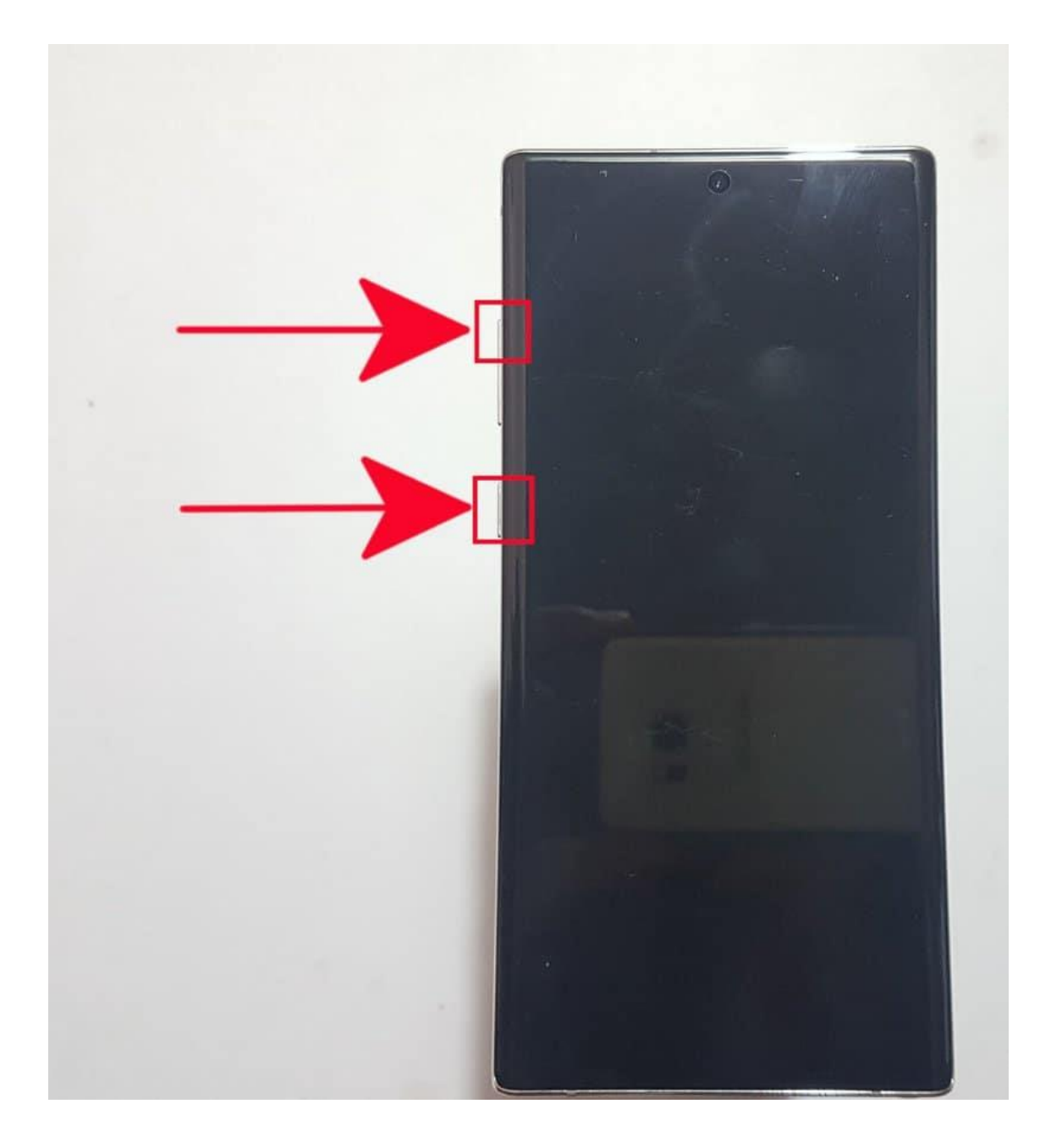

#### <span id="page-6-0"></span>**4.3 Release buttons.**

Once the Android Recovery screen comes up, you can let go of the buttons.

|roid Recovery<br>|sung/d2sxx/d2s<br>|QP1A.190711.020/N975FXXUIBTA5<br>|r/release-keys<br>|roid Recovery roid Recovery<br>Jung/d2sxx/d2s<br>)PlA.199711.020/N975FXXU1BTA5<br>'/release-keys<br>volume up/down and power. t system now<br>t to bootloader<br>update from ADB<br>update from SD ply update from SD<br>**po state/actory ru**<br>pe cacle partition<br>unt /system<br>w recovery logs<br>n graphics test<br>n locale test  $n + 1$ 

### <span id="page-7-0"></span>**4.4 Highlight "Wipe data/factory reset"**

Use the **Volume Down** button to highlight "Wipe data/factory reset.

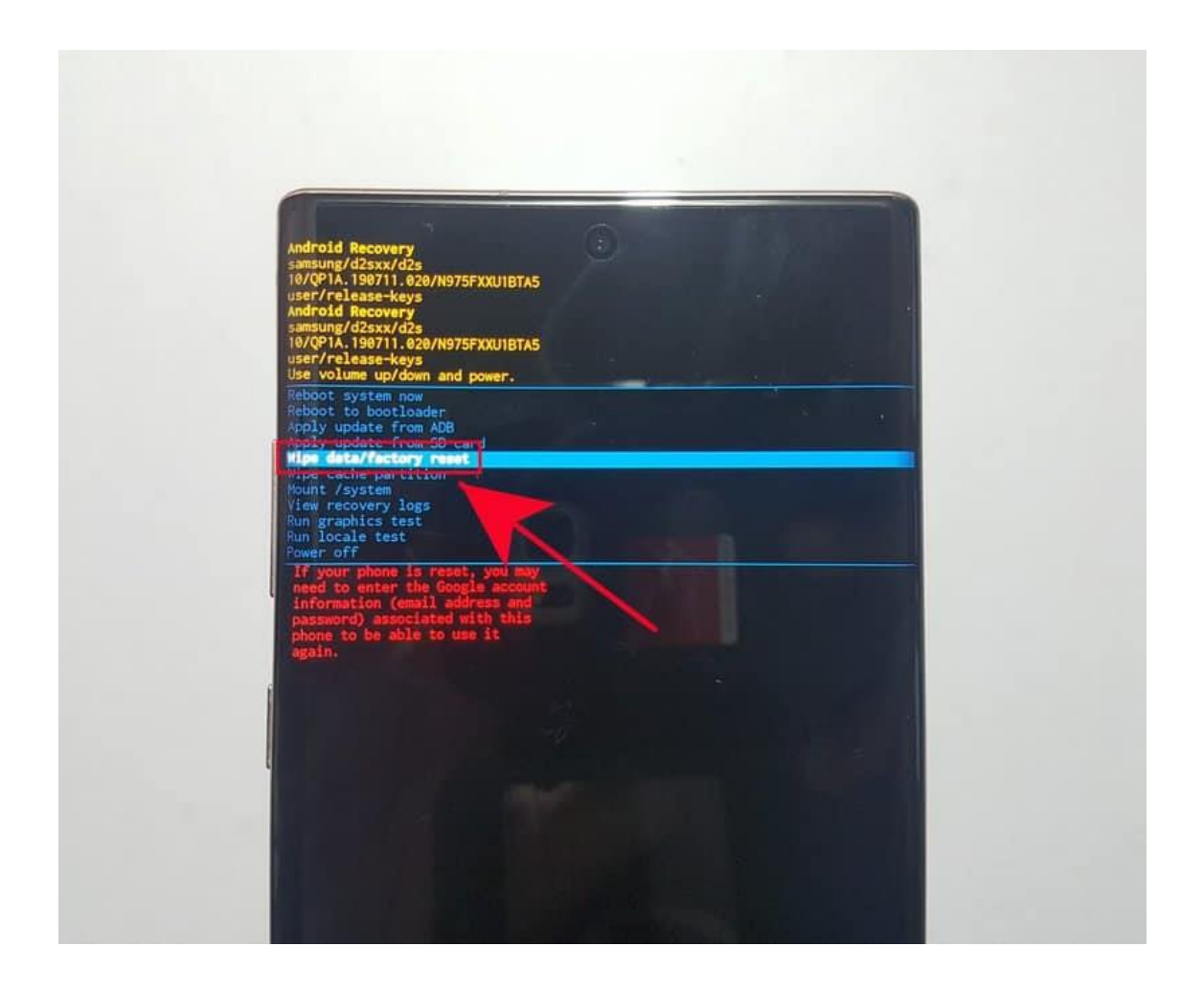

### <span id="page-8-0"></span>**4.5 Select "Wipe data/factory reset"**

Press the **Power** button to select "Wipe data/factory reset".

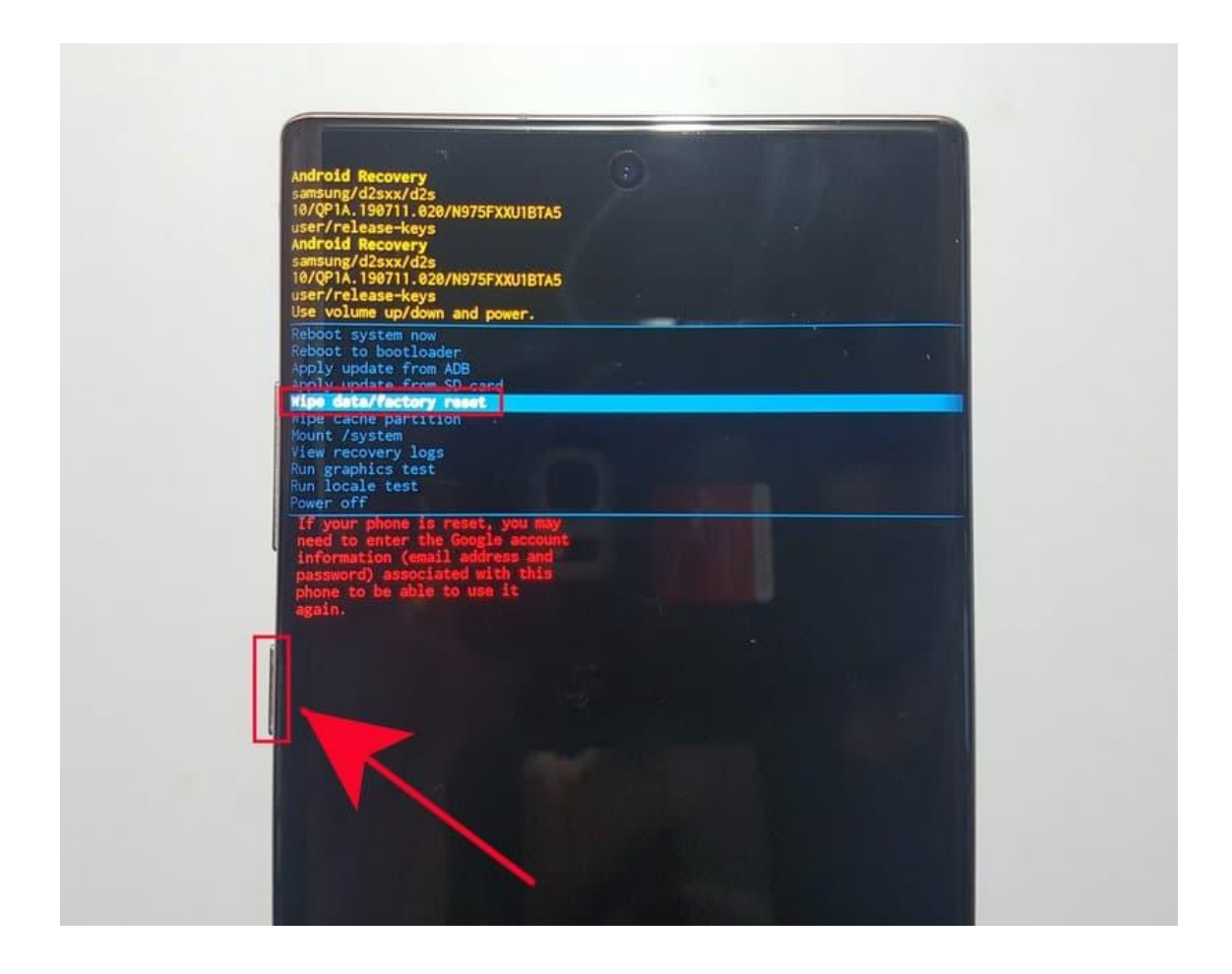

### <span id="page-9-0"></span>**4.6 Highlight "Factory data reset"**

Use **Volume Down** button to highlight "Factory data reset".

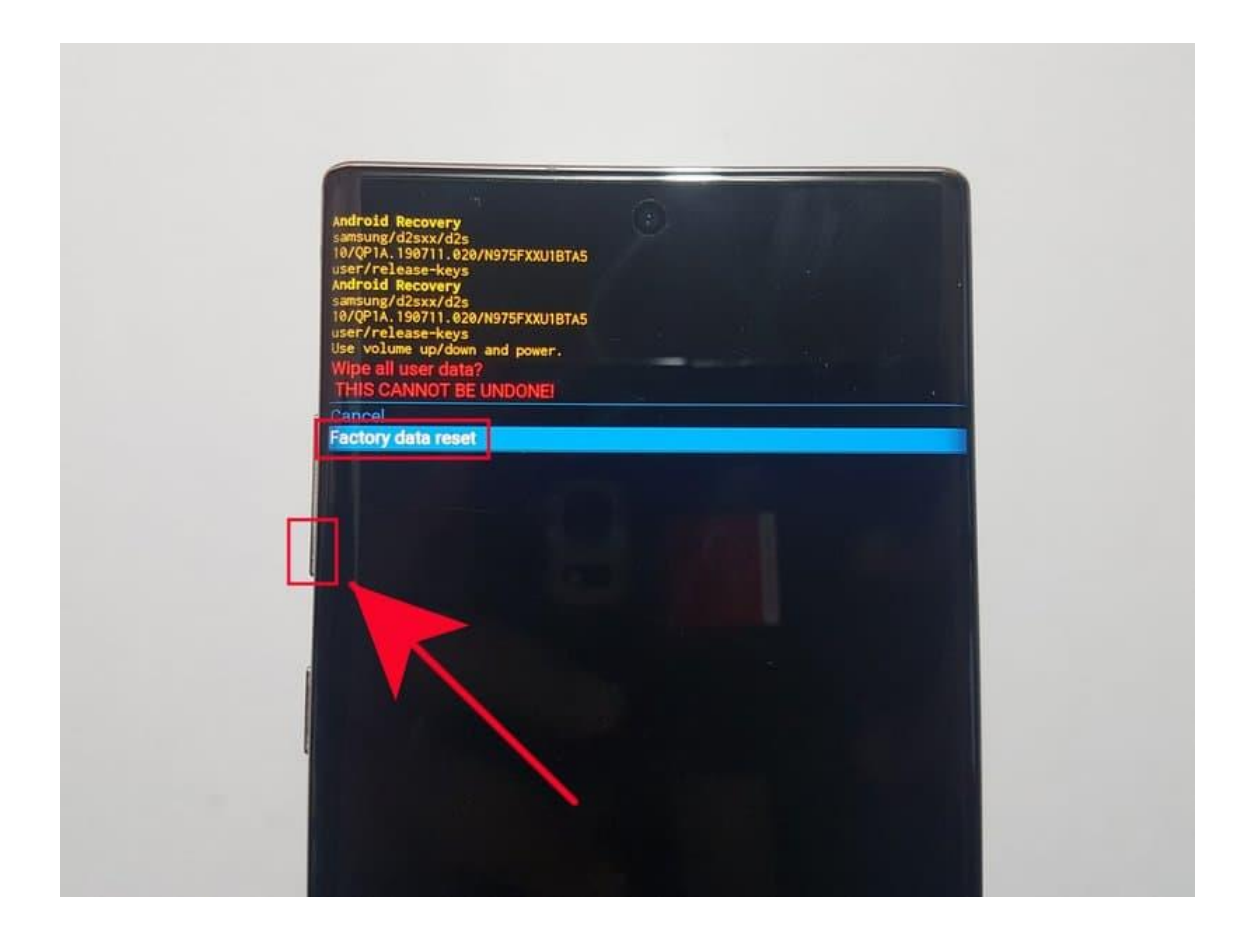

### <span id="page-10-0"></span>**4.7 Select "Factory data reset"**

Press the **Power** button to confirm factory reset.

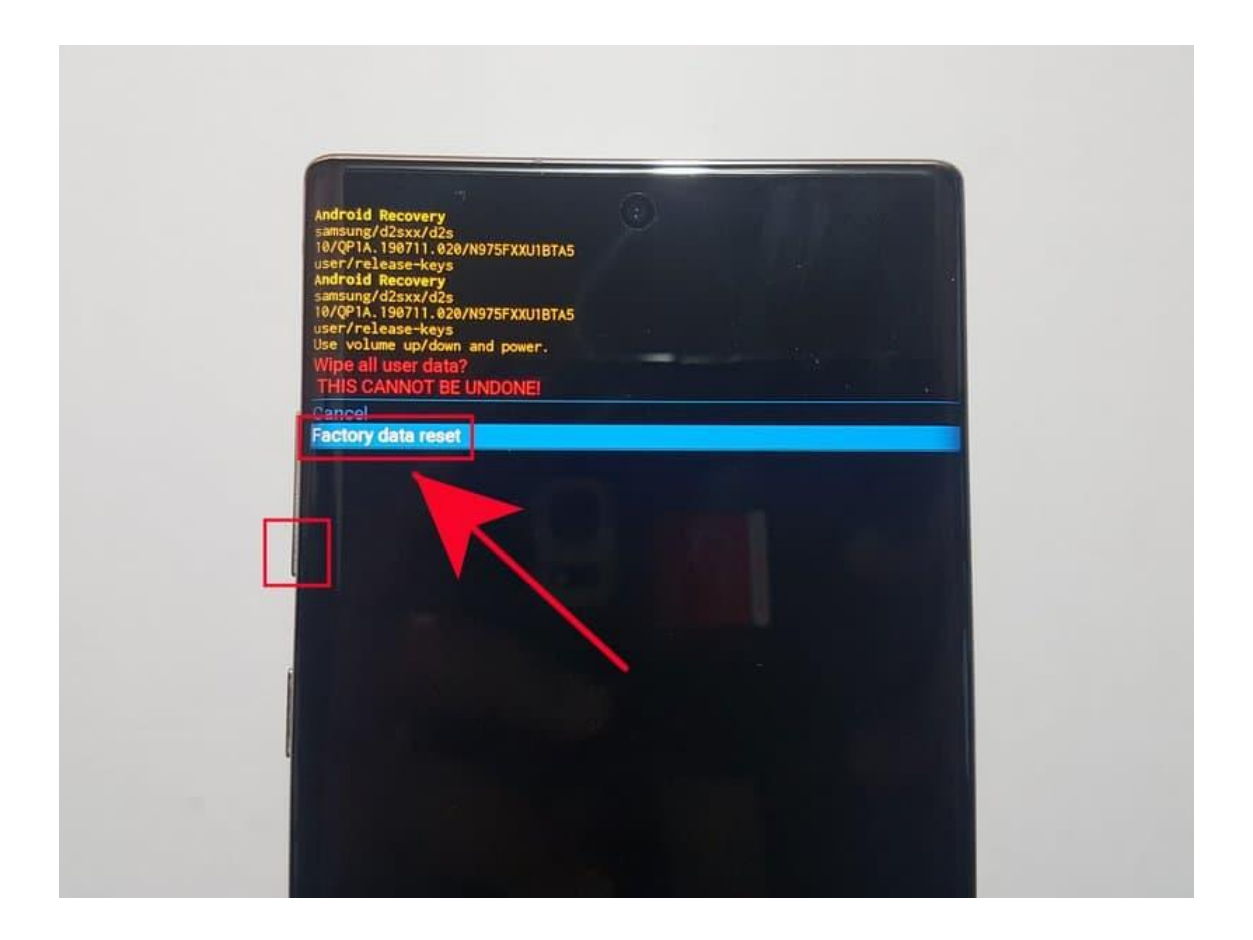

#### <span id="page-11-0"></span>**4.8 Allow the system to perform the master reset**

Wait for a few minutes as the system wipes the phone.

NOTELITLEU\ASHE

#### <span id="page-12-0"></span>**4.9 Select "Reboot system now."**

Press the **Power** button to reboot the device. This will return the device to the normal interface.

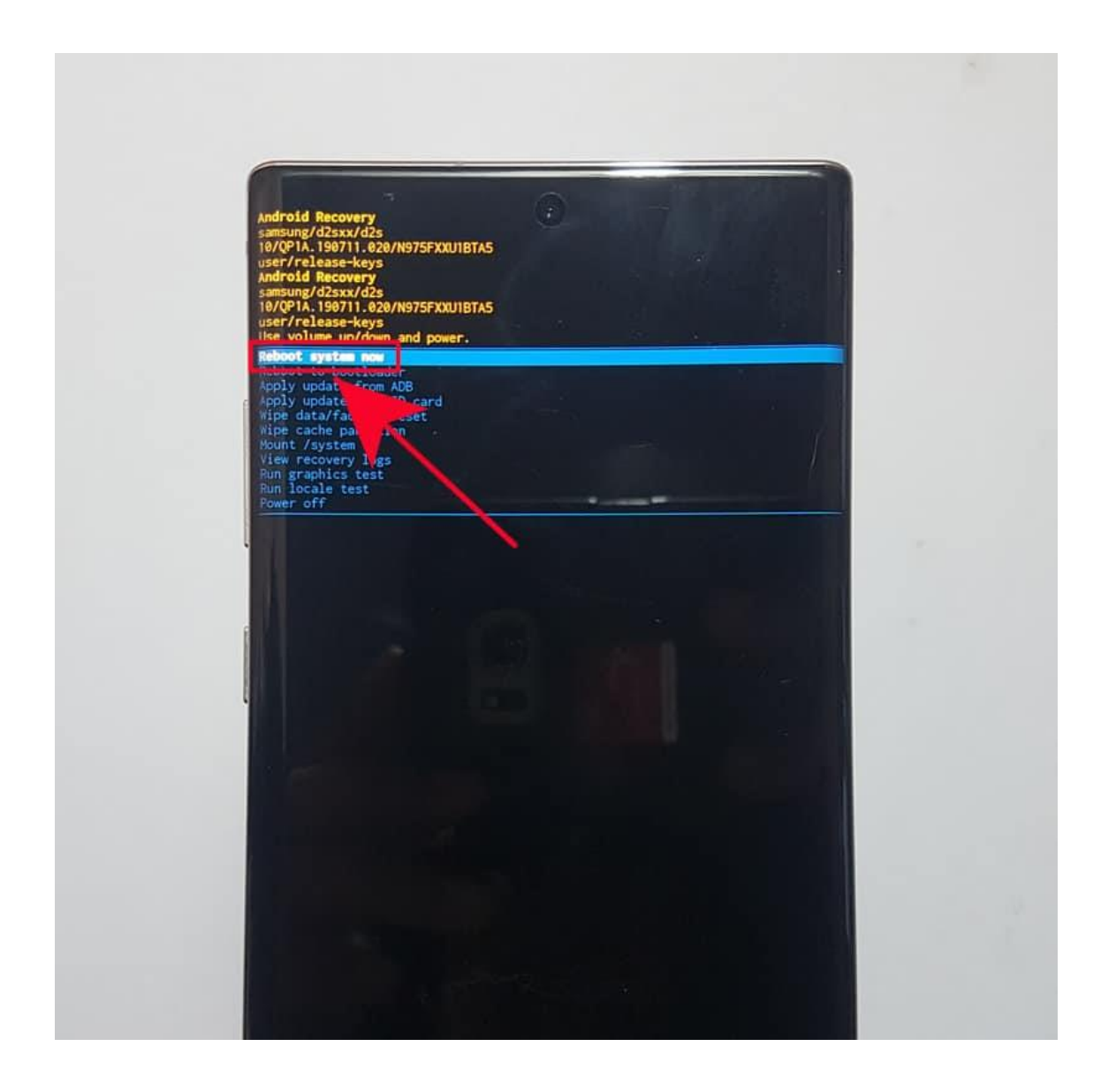

## <span id="page-13-0"></span>**5 SET UP YOUR PHONE AFTER RESET**

Perform a full setup of all Android features. You may need the Google Account login details and Wi-Fi password.

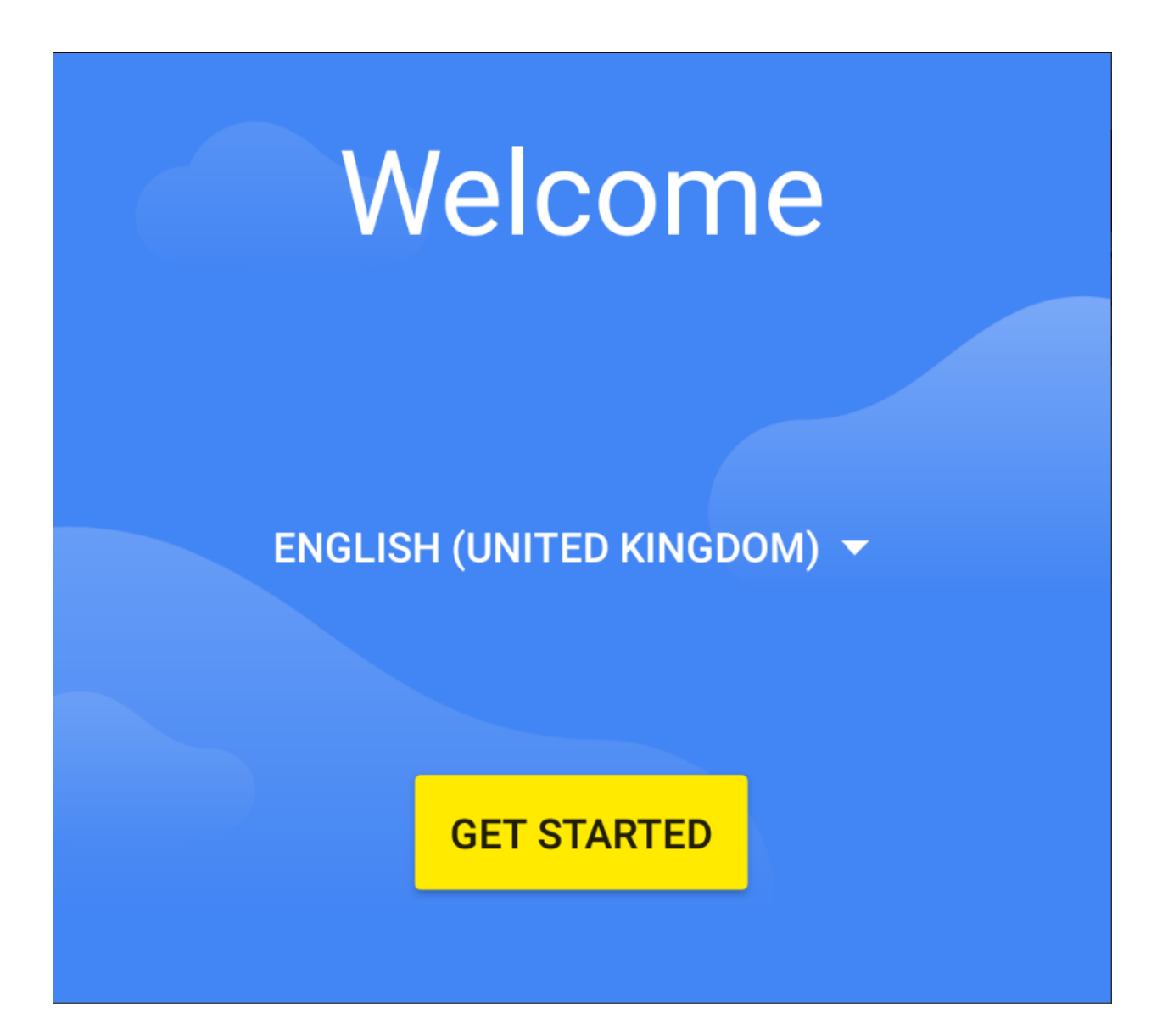

## <span id="page-14-0"></span>**PATCH APPLIED!**

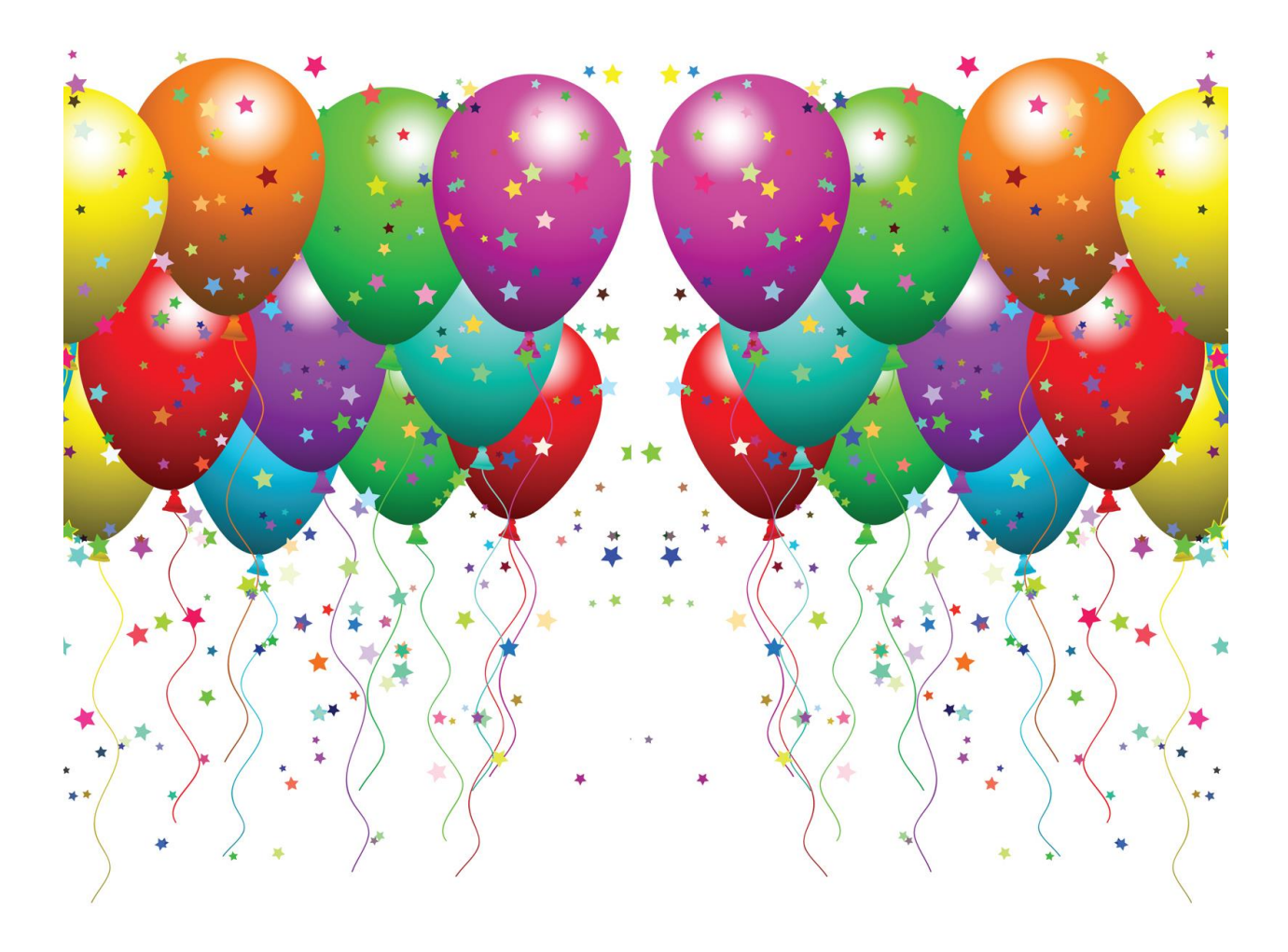